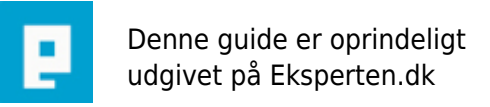

# **COMPUTERWORLD**

## **Lav et gratis Flash banner**

### **At lave sit eget banner er ikke problematikken mere, for FlashVortex hjælper os på vej. Du vælger blot, hvad for et Flash Banner du vil ændre.**

Skrevet den **01. Jan 2012** af **edin22** I kategorien **Programmering / Andre** |

1. Gå ind på<http://www.flashvortex.com/>her finder du dit banner Og trykker "Edit This".

2. Skriv din tekst, der skal blive vist i banneret.

3. Tryk "Generate Animation".

4. Du bliver omdirigeret til en ny side, her får du din kode udleveret.

5. Der er 2 metoder at indsætte sin kode på. Der er den nemme og den svære måde.

6. I denne Guide vil jeg tage den nemme. Du skal blot kopier koden fra den første boks og indsætte den på din side. Redaktionen fra FlashVortex vil ikke kunne garantere 100% oppe tid. Men vælger man derimod den svære vil den som regel altid være oppe.

#### **Kommentar af Pkallesoe d. 01. Jan 2012 | 1**

Tror vi skal ændre dette til reklame i stedet for guides :-D

#### **Kommentar af john\_stigers (nedlagt brugerprofil) d. 01. Jan 2012 | 2**

At linke til egen side i en guide, blot for at få et alternativ, er ikke smart. Dermed reklamerer man jo for egen side.

#### **Kommentar af edin22 d. 01. Jan 2012 | 3**

DET ER SLETTET!

#### **Kommentar af Mathias- d. 02. Jan 2012 | 4**

gad vide hvad formålet med denne guide er ?

#### **Kommentar af Mathias- d. 02. Jan 2012 | 5**

Det var også dig, der lavede "Tjen penge på at besvare spørgeskemaer" -guiden...

#### **Kommentar af Demaciabannetafadmin d. 09. Jan 2012 | 6**

DEMACIA !!!!!!!